#### Istituto Comprensivo "M.L. Niccolini" - Ponsacco

# Elezioni organi collegiali

#### GUIDA PER LA COSTITUZIONE DEL SEGGIO

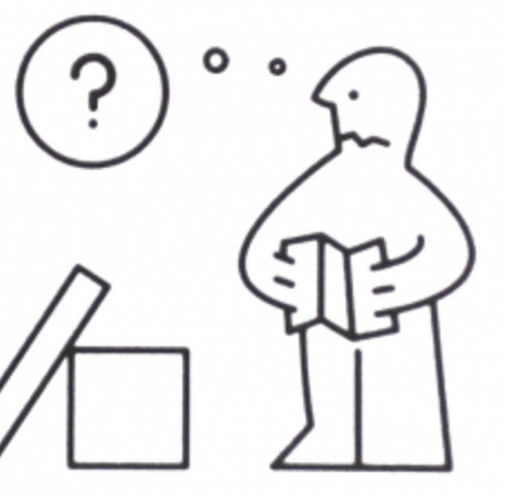

## COSA FARE AL TERMINE DELLE VOTAZIONI?

Alle ore **20.00**, al termine delle operazioni di voto potrete **collegarvi nuovamente al vostro account-alunno**.

Entrate in **Gmail e consultate la posta in arrivo.**

Riceverete **il risultato delle elezioni** dall'account **votazioni@icniccolini.it**

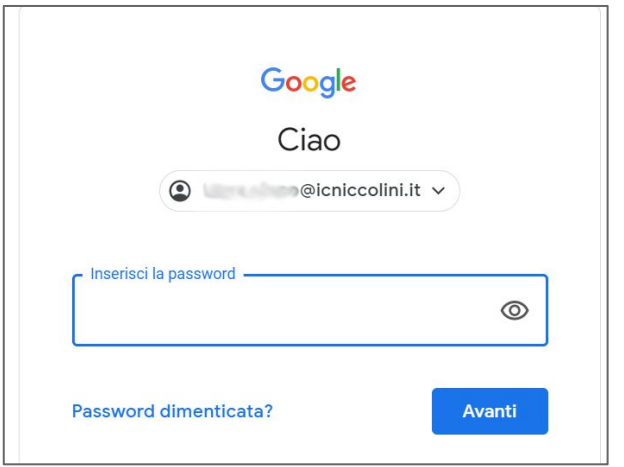

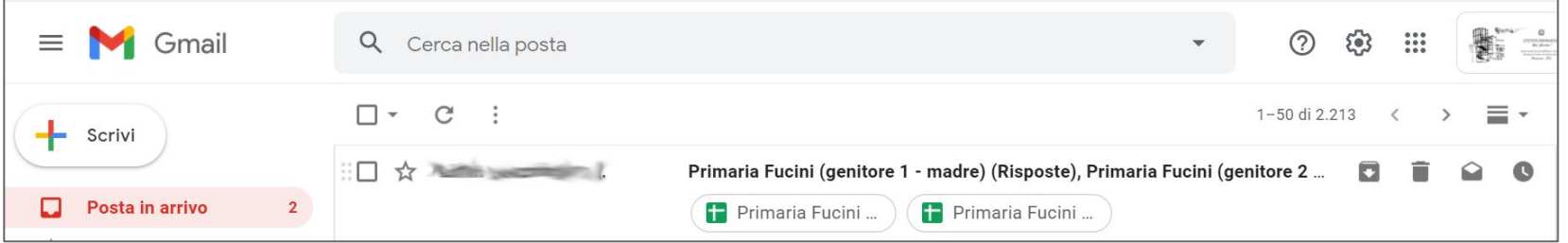

## COSA FARE AL TERMINE DELLE VOTAZIONI?

In allegato alla mail o alle due mail ricevute, troverete **due file** (uno per ogni genitore votante). Sono due **Fogli di Calcolo Google** (tipo excel). Potrete aprirli cliccando sopra e si aprirà una finestra del browser o la relativa applicazione se scaricata precedentemente sul vostro dispositivo.

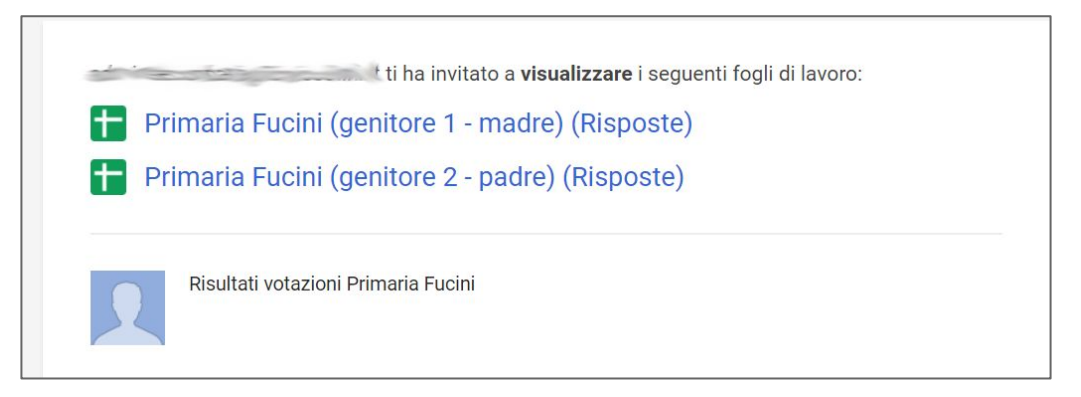

### VERIFICA DEI RISULTATI

A questo punto dovrete **prendere nota delle preferenze espresse**, conteggiando i

voti validi, non validi e le preferenze in bianco.

Questa **operazione di conteggio** va svolta **su entrambi i file ricevuti**

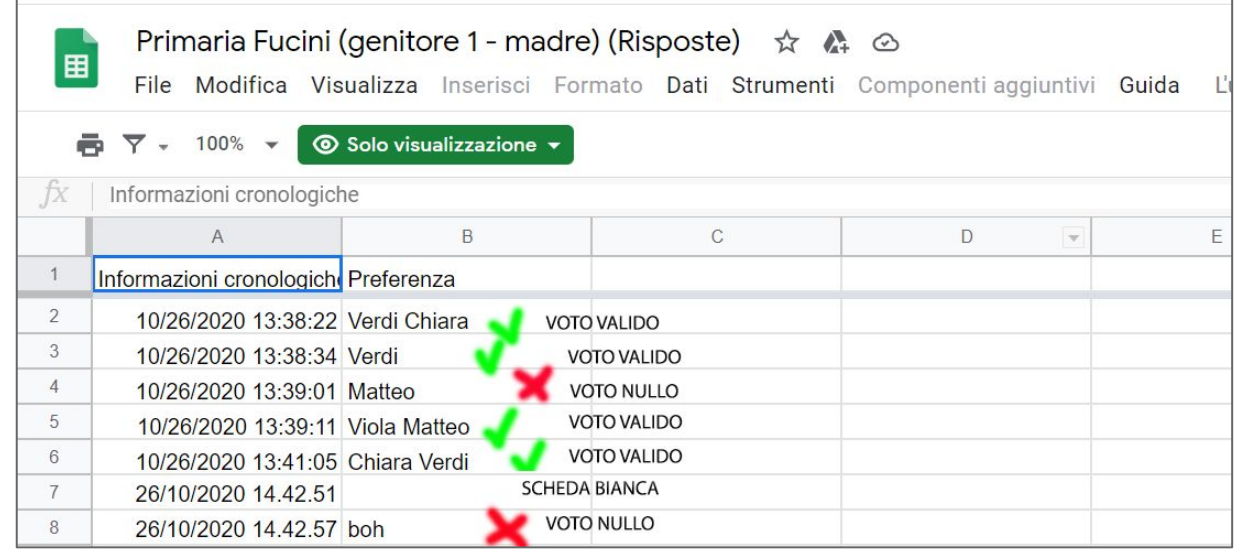

**L'apertura dei file è in sola visualizzazione, pertanto non sarà possibile modificarlo**

#### COMPILAZIONE DEI VERBALI

#### I membri del seggio hanno a disposizione **due file - verbali**:

**Verbale di scrutinio: insediamento seggio**

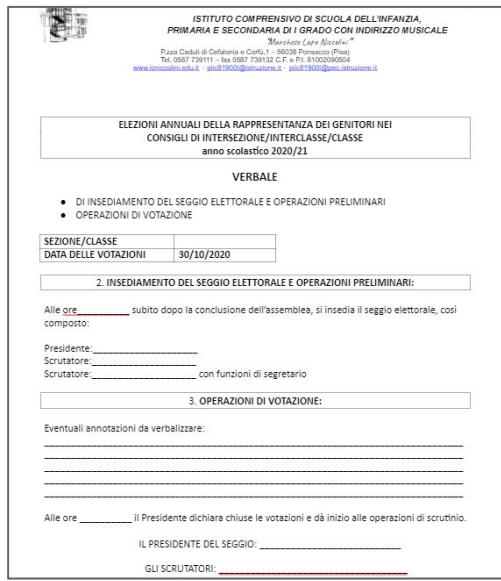

**Verbale operazioni di scrutinio**

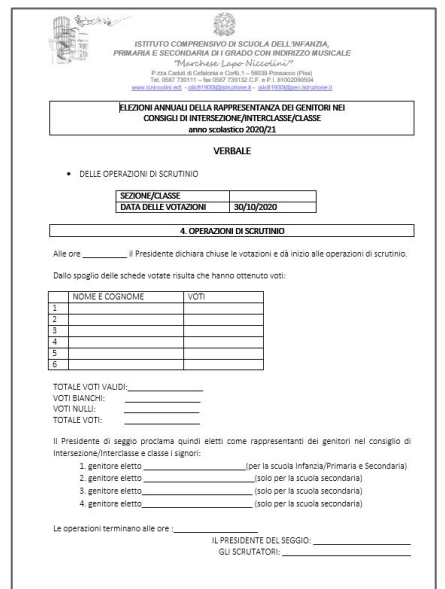

Una volta compilati in tutte le parti e firmati andranno **inviati a [segreteria.didattica@icniccolini.](mailto:segreteria.didattica@icniccolini.it) [it](mailto:segreteria.didattica@icniccolini.it) oppure portati in forma cartacea in segreteria entro lunedì 2 novembre**